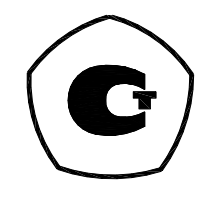

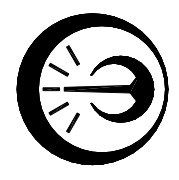

# **КОНТРОЛЛЕР ЦИФРОВЫХ ДАТЧИКОВ ПОРТАТИВНЫЙ ПКЦД-1/100**

Руководство по эксплуатации МКСН.405544.010 РЭ

## Содержание

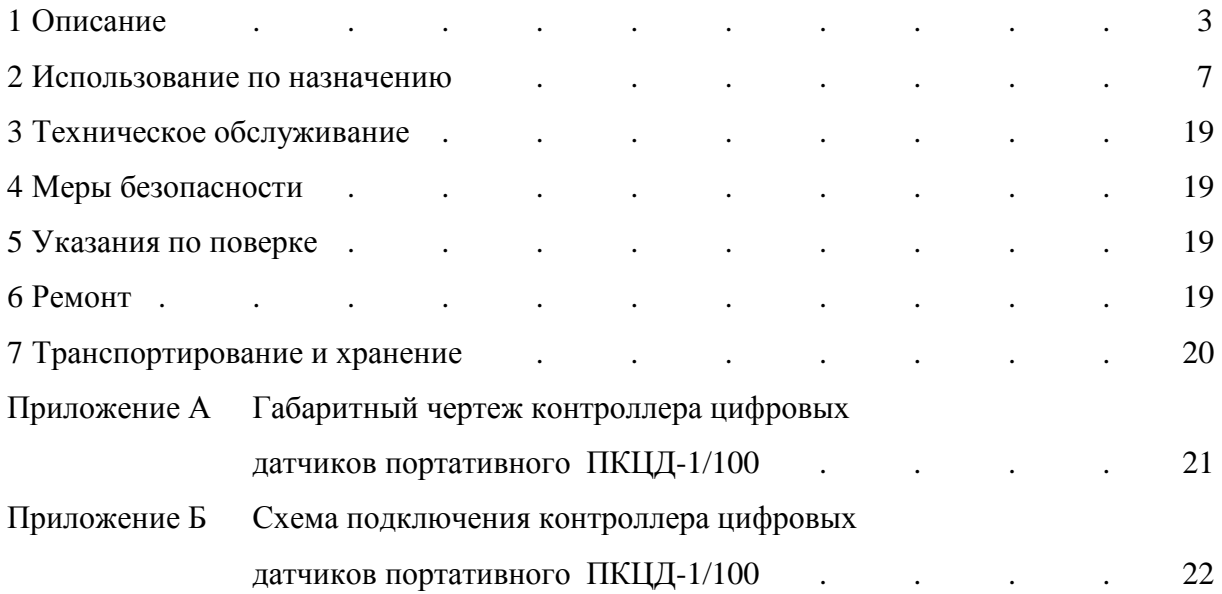

Настоящее руководство по эксплуатации (далее – РЭ) распространяется на контроллеры цифровых датчиков портативные ПКЦД-1/100 (далее – контроллеры) и предназначено для их правильной и безопасной эксплуатации. РЭ содержит сведения об их устройстве, использовании по назначению, транспортировании и хранении.

К эксплуатации допускаются лица, ознакомившиеся с настоящим РЭ и "Правилами по охране труда при эксплуатации электроустановок".

1 Описание

### 1.1 Назначение

Контроллер цифровых датчиков портативный ПКЦД-1/100 предназначен для измерения времени и считывания результатов измерения температуры с цифровых датчиков температуры. Контроллер может применяться для проведения измерений с целью определения распределения температуры протяженных объектов, трубопроводов, а также грунта. Контроллер обеспечивает индикацию температуры объекта на жидкокристаллическом индикаторе с подсветкой, обеспечивает связь с персональным компьютером (ПК). Контроллер может работать как с отдельными датчиками, так и с сетями, содержащими до 100 датчиков. Контроллер может выполнять функции логгера, с заданной периодичностью собирая данные с цифровых датчиков и сохраняя их в энергонезависимой памяти.

1.1.1 Область применения:

- нефтепроводы;
- метеорология;
- машиностроение;
- строительство;
- энергетика и др.

1.1.2 Тип прибора: контроллер однопроводной линии передачи данных.

1.1.3 Условия эксплуатации:

- температура воздуха при долговременной эксплуатации от минус 20 до + 50 °C;

- температура воздуха при кратковременной эксплуатации (менее 1 минуты) от минус 50 до + 50 °C;

- относительная влажность воздуха от 10 до 80 %.

1.1.4 Свидетельство об утверждении типа средств измерений RU.C.33.007.А № 44265, регистрационный № 48095-11, выдано Федеральным агентством по техническому регулированию и метрологии 31.10.2011 г. Срок действия до 31.10.2016 г.

15573

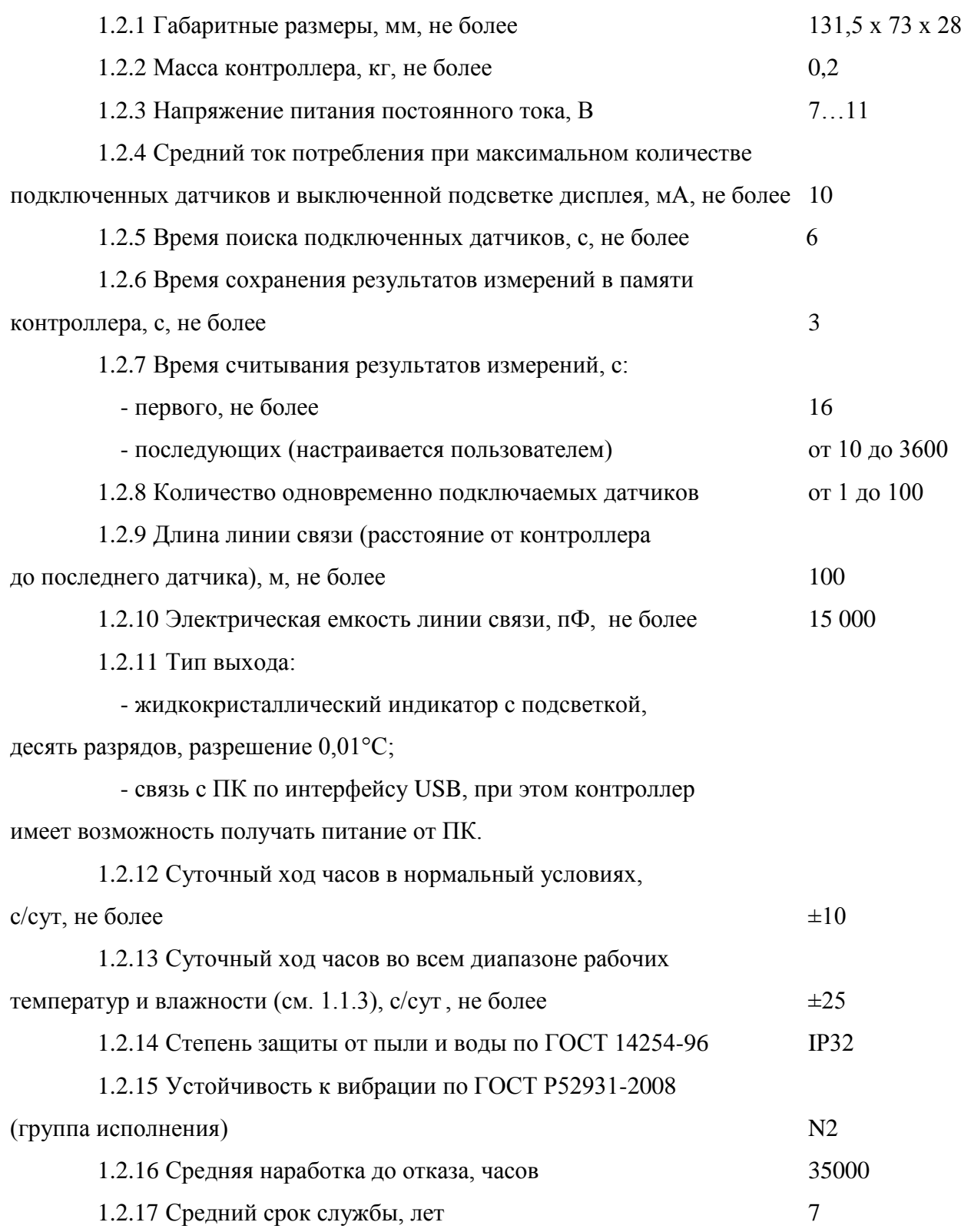

### 1.3 Комплектность

1.3.1 Комплектность должна соответствовать указанной в таблице 1.

# Таблица 1

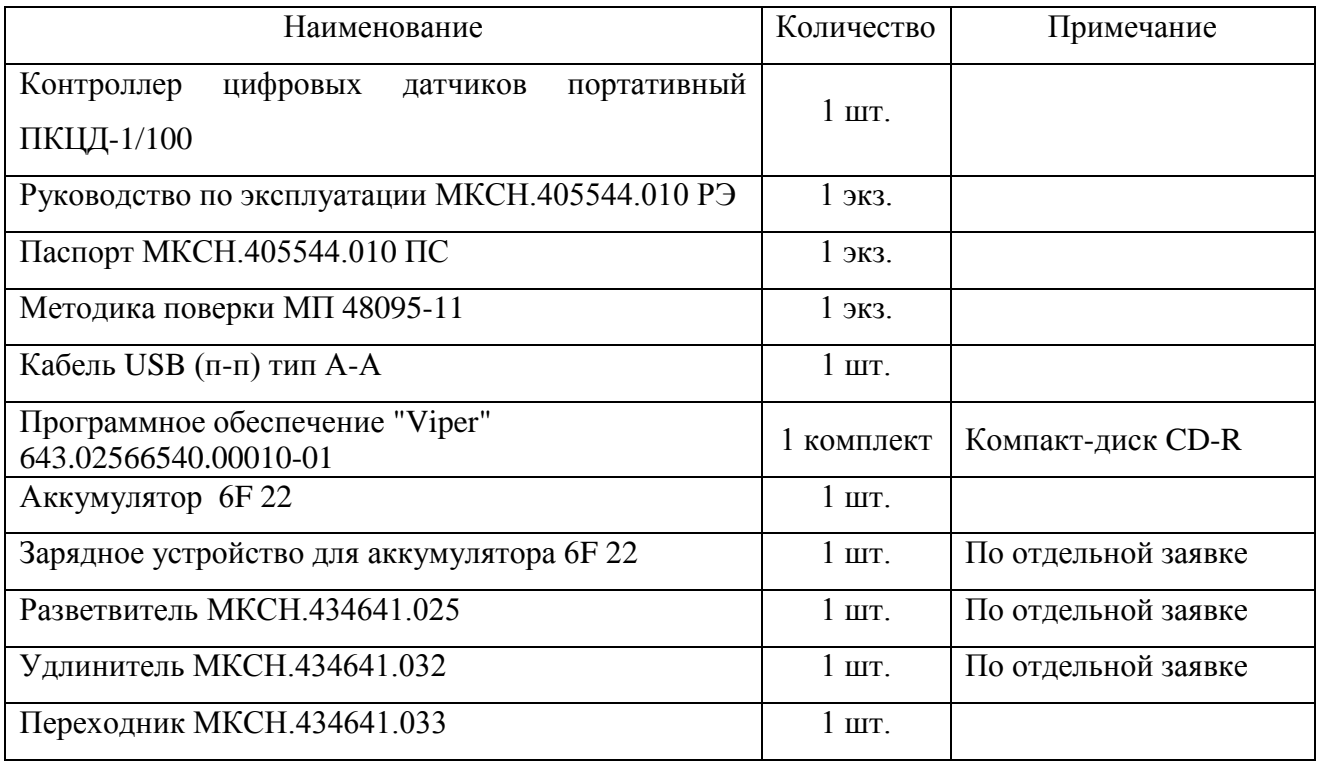

# 1.4.1 Описание контроллера

1.4.1.1 Габаритный чертеж контроллера приведен в приложении А.

1.4.1.2 Органы индикации и управления, разъемы для подключения внешних цепей изображены на рисунке 1.

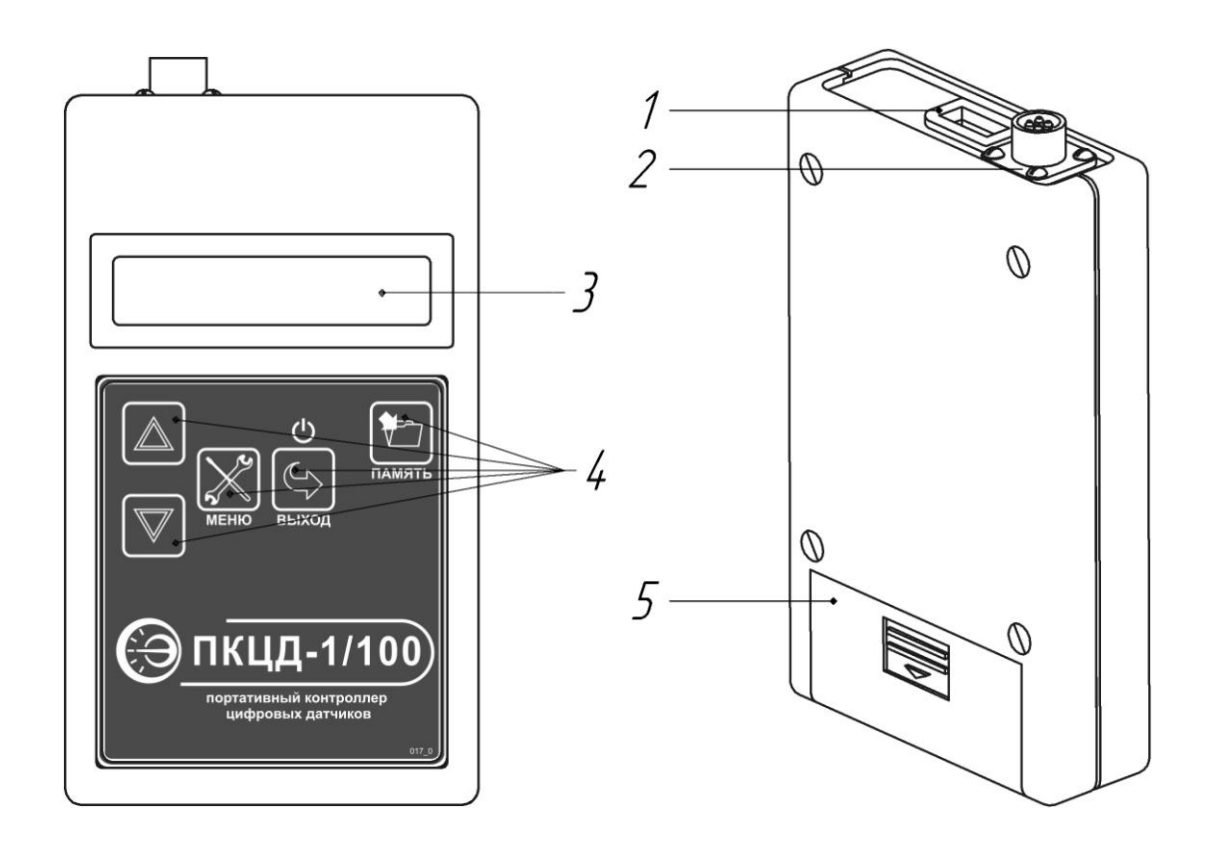

1 – розетка USB тип А для подключения контроллера к ПК при помощи кабеля USB (из комплекта);

2 – вилка PC4ТВ для подключения линии связи;

3 – индикатор;

4 – кнопки управления;

5 – батарейный отсек с колодкой ВАН-5 для подключения аккумулятора 6F 22 ( из комплекта).

> Рисунок 1 – Внешний вид контроллера цифровых датчиков портативного ПКЦД-1/100

### 2 Использование по назначению

2.1 Эксплуатационные ограничения

2.1.1 Запрещается разбирать контроллер.

Подготовка контроллера к использованию

2.2.1 Осмотреть упаковку с контроллером и, если повреждения отсутствуют, распаковать контроллер.

2.2.2 Убедиться, что составные части контроллера не имеют механических повреждений.

2.2.3 Проверить соответствие комплекта паспортным данным.

2.2.4 Выдержать контроллер в течение четырех часов в сухом помещении.

Правила подключения

2.3.1 Все электрические подключения контроллера необходимо производить согласно схеме, приведенной в приложении Б.

2.3.2 Запрещается любое подключение к контактам ответных частей разъѐмов контроллера, не указанное в приложении Б.

### 2.4 Порядок работы

### 2.4.1 Включение контроллера

Включение производится нажатием кнопки  $\Im$  на панели управления. Сразу после включения начинается поиск подключенных датчиков.

 $\circ$ 

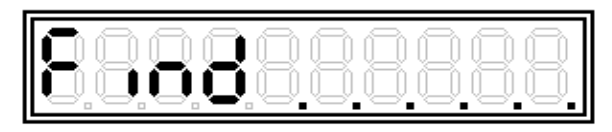

<sup>- «</sup>поиск…..».

В случае успешного соединения выводится количество найденных датчиков, напри-

мер:

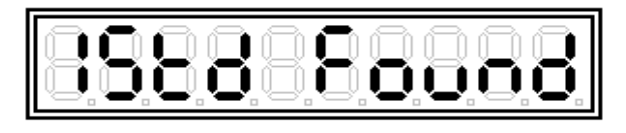

- найдено 15 температурных датчиков.

В случае, если датчики не обнаружены, либо линия связи повреждена, на индикатор выводится сообщение с кодом ошибки, например:

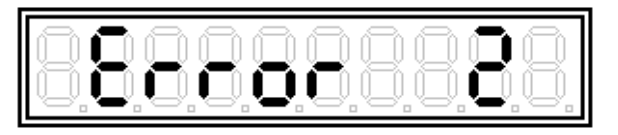

Наиболее вероятные причины ошибок приведены в таблице 2.

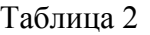

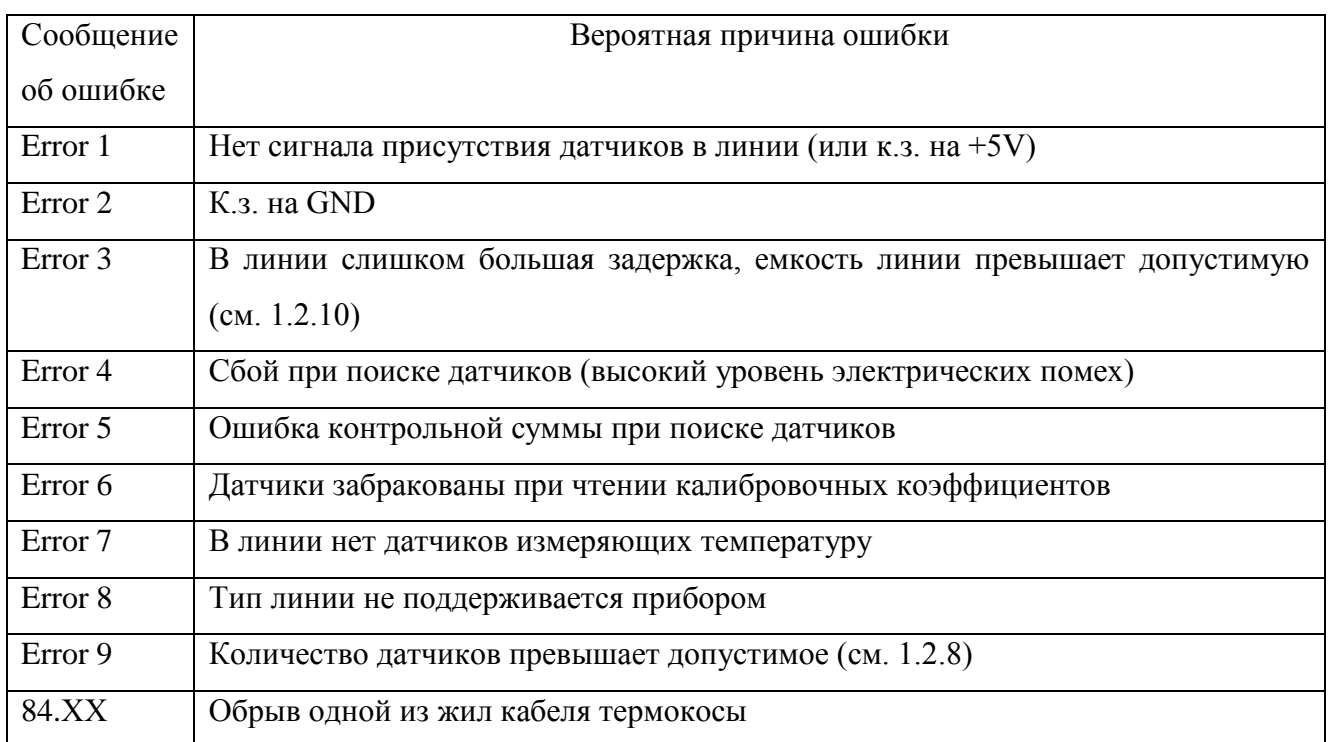

Контроллер осуществляет повторные попытки поиска датчиков при нажатии кнопок

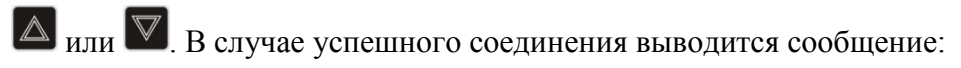

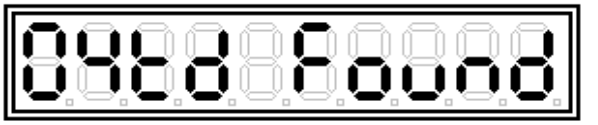

- найдено 4 температурных датчика.

Затем контроллер пытается считать идентификационный номер изделия.

Если номер успешно считан, то датчики считаются принадлежащими к одному конструктивно неразделяемому изделию (например МЦДТ 0922), и его заводской номер отображается на дисплее, например:

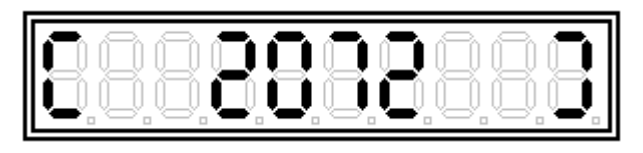

- заводской номер изделия 2072.

И далее, при просмотре показаний датчиков, контроллер в левой части дисплея будет отображать символ "L". Рядом с символом "L" выводится расстояние до выбранного датчика (см. примечание).

Примечание – В некоторых исполнениях изделия МЦДТ 0922 рядом с символом "L" выводится порядковый номер датчика в изделии (см. документацию МЦДТ 0922). Далее по тексту в качестве примера приводится вариант с расстоянием до выбранного датчика.

Если заводской номер изделия отсутствует, то каждый датчик считается независимым, и, при просмотре показаний датчиков, контроллер в левой части дисплея будет отображать символ "n" и серийный номер выбранного датчика.

Затем контроллер сортирует датчики по возрастанию расстояния до них (или по возрастанию серийного номера). В случае, если расстояния до датчиков (или серийные номера) совпадают, то контроллер сортирует датчики по прошитому производителем датчиков ROM code.

Далее контроллер начинает автоматически считывать результаты измерений датчиков, выводит на дисплей показания выбранного датчика.

### 2.4.2 Просмотр показаний

При нажатии кнопок  $\Delta$  или  $\nabla$  происходит последовательный перебор датчиков, и на индикатор выводится расстояние до выбранного датчика (серийный номер выбранного датчика) и его температура.

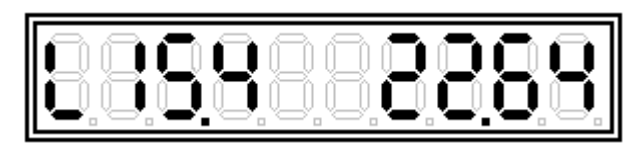

- расстояние 15,4 м; температура 22,64 °C (в случае, если длина линии 25 и менее метров, выводятся десятые доли метра);

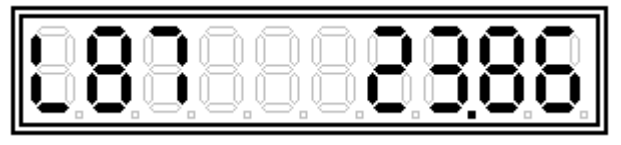

- расстояние 87 м; температура 23,86 °C (в случае, если длина линии более 25 м выводятся только целые значения);

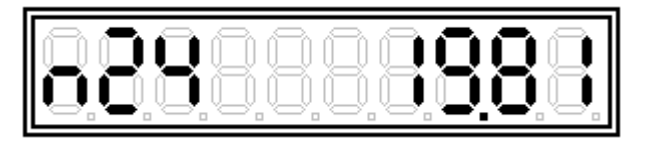

- серийный номер датчика 24; температура 19,81 °C;

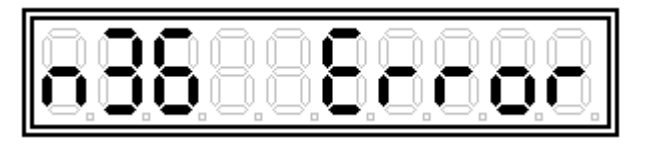

- серийный номер датчика 36; при считывании измерения с этого датчика произошла ошибка чтения.

Примечание – При сильном разряде аккумулятора контроллер не может подавать на датчики стабилизированное напряжение для их питания, но продолжает проводить измерения.

При напряжении питания от 6 до 7 В погрешность датчиков возрастает на несколько сотых долей градуса. В этой ситуации контроллер блокирует вывод на индикатор сотых долей градуса.

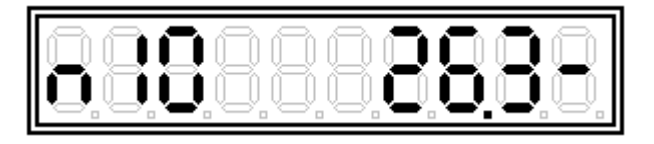

Если напряжение питания менее 6 В погрешность датчиков может достигать нескольких десятых долей градуса, и контроллер блокирует их вывод на индикатор. Следует как можно скорее зарядить аккумулятор.

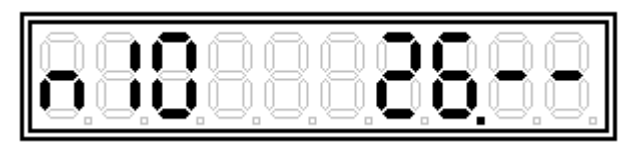

### 2.4.3 Сохранение результатов

2.4.3.1 Сохранение результатов измерений каждого датчика в энергонезависимой памяти прибора (Блокноте) происходит при нажатии кнопки [5]. При успешном сохранении данных на индикаторе кратковременно отображается:

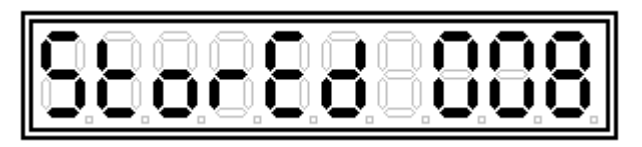

- «сохранено в ячейке 008».

Примечание - Время и дата проведения измерений также сохраняются в Блокноте, но просмотр этой информации возможен только на ПК при помощи программы Viper.exe (в виде таблицы, см. рисунок 2).

| F<br>Блокнот                                                                     |               |                       |                  |       |                |       |                            |
|----------------------------------------------------------------------------------|---------------|-----------------------|------------------|-------|----------------|-------|----------------------------|
| N*                                                                               | Дата и время. | Параметры             | Ед. изм.   1     |       | $\overline{2}$ | 3     | Инфо                       |
| n0                                                                               | 09.06.2011    | номер: [100           | L. M             |       | 2              | 3     | Занято: 2.4 КБ (3.77%)     |
|                                                                                  | 18:16:07      | датчиков: 100         | T. °C            | 28.25 | 28.18          | 28.18 | Свободно: 61.6 КБ (96.23%) |
|                                                                                  |               |                       |                  |       |                |       | Объем памяти: 64 КБ        |
| n1                                                                               | 09.06.2011    | номер: [100]          | L, M             |       | 2              | 3     | Записей: 6 (так: 1000)     |
|                                                                                  | 18:16:27      | датчиков: 100         | IT. "C           | 28.25 | 28.18          | 28.18 | Автозапись: Вкл.           |
|                                                                                  |               |                       |                  |       |                |       | Напр. питания: 4.95 В      |
| n2                                                                               | 09.06.2011    | номер: [100]          | L. M             |       | 2              | 3.    | Время загрузки: 0:00:01    |
|                                                                                  | 18:16:47      | датчиков: 100         | T. °C            | 28.25 | 28.18          | 28.18 |                            |
|                                                                                  |               |                       | ₿ Копировать     |       | Ctrl+C         |       | Инфо                       |
| n <sup>3</sup>                                                                   | 09.06.2011    | номер: [100]          | А* Преобразовать |       |                |       |                            |
|                                                                                  | 18:17:07      | датчиков: 100.        | D<br>Очистить    |       | ,հ             | 18    | Загрузить                  |
| n4                                                                               | 09.06.2011    | номер: [100]          | L.M              |       | 2              | 3     | Стереть                    |
|                                                                                  | 18:17:27      | датчиков: 100   Т, °С |                  | 28.25 | 28.18          | 28.12 |                            |
|                                                                                  |               |                       |                  |       |                |       |                            |
| n5                                                                               | 09.06.2011    | номер: [100]   Ц, м   |                  |       | 2              | з     |                            |
|                                                                                  | 18:17:47      | датчиков: 100   Т, °С |                  | 28.25 | 28.18          | 28.12 |                            |
|                                                                                  |               |                       |                  |       |                |       | Отмена                     |
| $\leftarrow$ $\mathbb{H}$<br>٠                                                   |               |                       |                  |       |                |       |                            |
|                                                                                  |               |                       |                  |       |                |       |                            |
| 2472 bytes read over 20 data burst containing 6 log entry with 0 revised failure |               |                       |                  |       |                |       |                            |

Рисунок 2 - Окно "Блокнот" в программе Viper.exe

После сохранения номер записи в памяти автоматически инкрементируется (увеличивается на 1). Запись будет производиться до тех пор, пока не будет заполнен весь объем энергонезависимой памяти. При недостатке места в энергонезависимой памяти для сохранения результатов измерения на индикаторе кратковременно отображается:

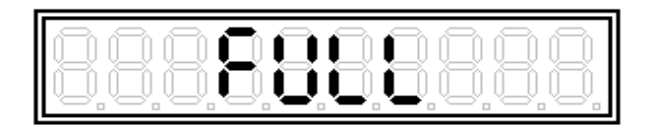

- «заполнено».

Процедура очистки Блокнота описана ниже.

При неправильной работе микросхемы памяти после нажатия кнопки на индикаторе кратковременно отображается:

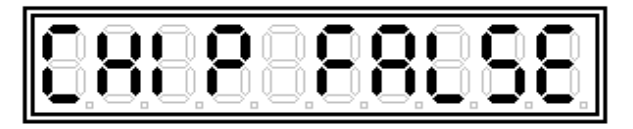

- «сбой микросхемы».

При повторении такой ситуации прибор подлежит ремонту.

Если контроллер при первом измерении не успел считать информацию с некоторых датчиков в момент сохранения в память, то на индикаторе кратковременно отображается:

$$
\boxed{\hbox{0.0000000000}}
$$

- «не готов».

В этом случае повторите нажатие кнопки через несколько секунд.

2.4.3.2 Для включения автоматического сохранения результатов измерений в энергонезависимой памяти прибора (Блокноте) нужно в настройках контроллера задать желаемый период сохранения в секундах (от 20 до 3600 секунд):

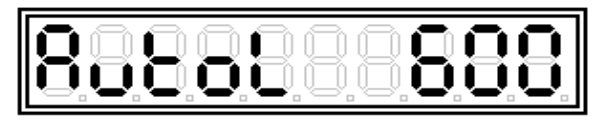

- «AutoLog с периодом 600 секунд».

После выбора периода контроллер будет производить запись в Блокнот через выбранный промежуток времени, до тех пор, пока не разрядится аккумулятор или не закончится свободное место в Блокноте.

Для отключения автоматического сохранения нужно в настройках контроллера установить:

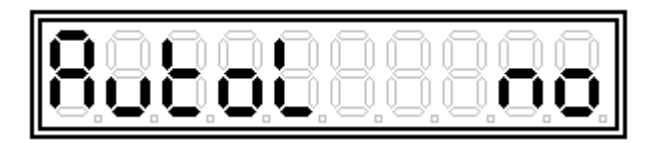

- «AutoLog отключен».

Примечания

1 Максимальное количество записей Nmax можно рассчитать по формуле:

Nmax =  $65534 / (12 + \mu \text{ar} * 4)$ , но не более 1000,

где дат - количество подключенных датчиков

2 Время заполнения памяти Т можно рассчитать по формуле:

 $T = Nmax * P$ , секунд;

 $T = (Nmax * P)/3600$ , часов;

 $T = (Nmax * P)/86400$ , суток,

где Р - период автоматического сохранения в секундах.

3 Контроллер не позволяет установить период автоматического сохранения меньшим, чем период измерений (параметр «PAUSE»), так как в противном случае сохраненные результаты измерений будут дублироваться.

4 Для экономии заряда аккумулятора следует установить период измерений (параметр «PAUSE») вдвое меньшим периода автоматического сохранения.

5 Автоматическое отключение котроллера нужно запретить, установив параметр «SLEEP= no» в настройках контроллера.

2.4.4 Просмотр сохраненных данных

2.4.4.1 Для выбора номера записи в Блокноте нажать и удерживать в течение 3с кнопку На индикаторе отображается номер последней записи и сохраненный номер изделия.

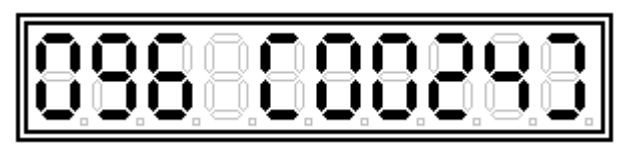

- запись № 096, сохранены показания изделия с номером 0024.

Если контроллеру не удалось считать номер изделия, то вместо номера изделия запишется « -- ».

10000

Примечание – Если в памяти контроллера нет сохраненных данных, то при нажатии и удержании в течение 3с кнопки контроллер останется в режиме измерений.

При нажатии кнопок  $\triangle$  или  $\nabla$  происходит последовательный перебор записей в памяти.

2.4.4.2 Для просмотра сохраненной информации необходимо выбрать нужный номер записи и нажать кнопку . Появится меню, отображающее сохраненные температуру и расстояние до выбранного датчика (или серийный номер выбранного датчика).

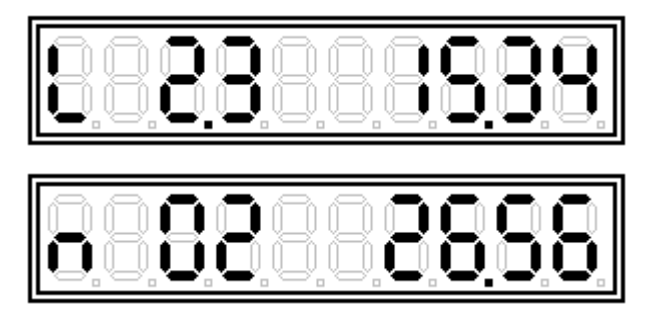

При нажатии кнопок  $\triangle$  или  $\nabla$  происходит последовательный перебор датчиков выбранной записи.

Для возврата в режим выбора номера записи нажать кнопку  $\mathbb{C}$ . Для выхода в режим измерений нажать два раза кнопку  $\circledS$ .

2.4.4.3 При просмотре данных Блокнота на ПК возможно преобразовать их в сессию приема данных, в том случае, если все записи Блокнота принадлежат одному изделию (например МЦДТ 0922 №100), либо выделив с помощью мыши диапазон записей принадлежащих одному изделию.

2.4.4.4 Для очистки Блокнота необходимо зайти в режим выбора номера записи нажатием кнопки  $\Box$ . При этом на индикаторе всегда отображается номер последней записи. При нажатии кнопки  $\triangle$ , т.е. при попытке выбора несуществующей записи, контроллер выдаст запрос на стирание Блокнота.

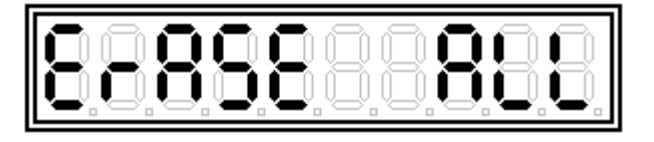

### - «стереть все».

Для выполнения процедуры очистки Блокнота нажать кнопку **(F)**, для отмены очистки и возврата в режим выбора номера записи нажать кнопку  $\blacksquare$ . При выполнении процедуры стирания Блокнота все сохраненные результаты будут стерты, номер записи установится в ноль, и контроллер выйдет в режим измерений.

2.4.5 Настройки контроллера

2.4.5.1 Для редактирования настроек нажать кнопку  $\mathbb{X}$ . Кнопками  $\Delta$  или  $\nabla$  выбрать нужный параметр:

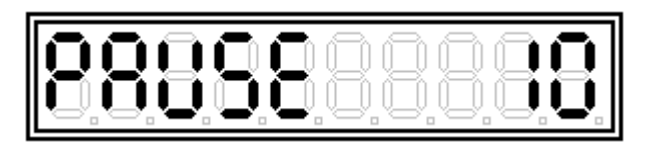

- период измерений, с (по умолчанию 20 с);

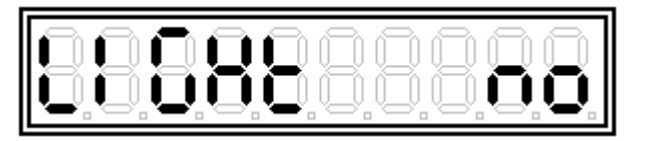

- подсветка индикатора (yes/no);

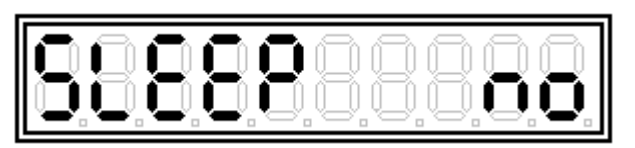

- автоматическое отключение прибора через 3 мин (yes/no);

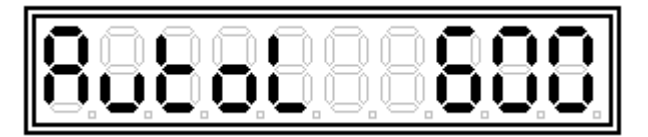

- автоматическое сохранение результатов измерений в Блокноте с выбранной пе-

риодичностью;

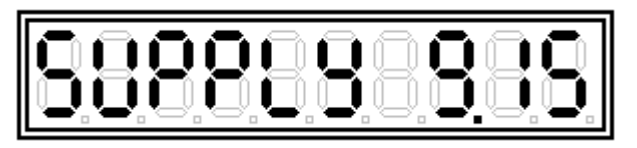

- напряжение аккумулятора 9,15 В (параметр не редактируется);

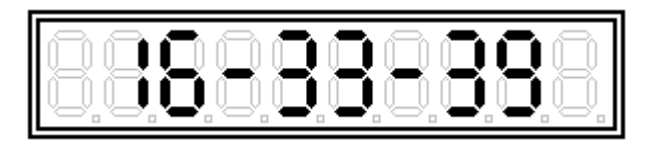

- время (часы – минуты – секунды; устанавливается с ПК при помощи ПО

Viper.exe);

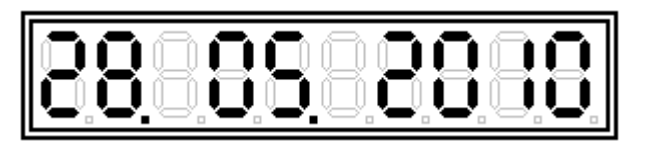

- дата (число. месяц. год; устанавливается с ПК при помощи ПО Viper.exe).

2.4.5.2 Для изменения выбранного параметра повторно нажать кнопку  $\mathbb{X}$ . Далее кнопками  $\Delta$  или  $\nabla$  изменить значение параметра. На индикаторе отображается режим изменения параметра ( = ):

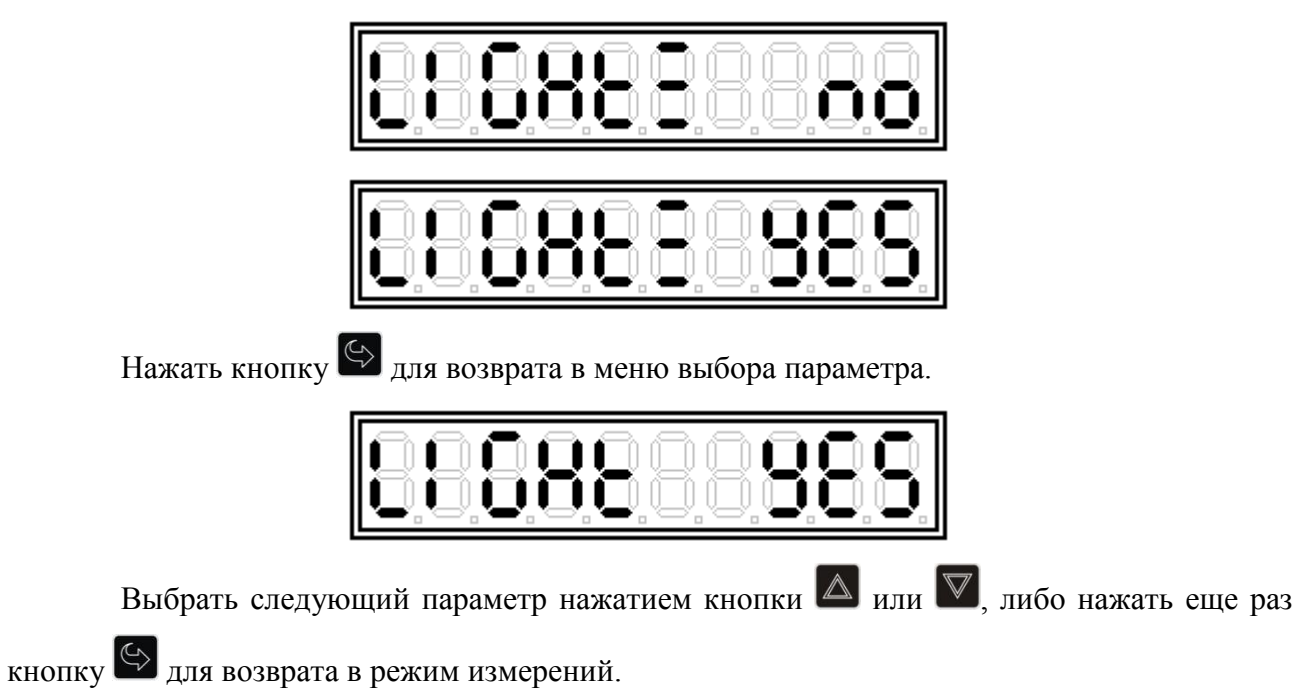

2.4.6 Выключение контроллера

Для выключения контроллера необходимо нажать и удерживать кнопку  $\otimes$  до появления сообщения «--OFF--» (примерно 3с).

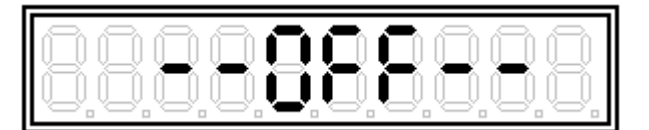

Примечания

Если разрешено автоматическое отключение («SLEEP= УES»), то контроллер отключится через 3 минуты после последнего нажатия на кнопки управления.

В случае, если датчики не обнаружены, либо линия связи повреждена, контроллер автоматически отключится через 3 минуты после последнего нажатия на кнопки управления, независимо от установки параметра «SLEEP».

#### 2.5 Использование интерфейса USB

2.5.1 Обслуживание контроллера производится с помощью программы Viper.exe, входящей в комплект поставки.

2.5.2 Установите на ПК программу Viper. Инструкции по установке драйверов USB приводятся во время установки программы.

Примечание - До и во время установки программы контроллер должен быть отключен от ПК

2.5.3 После установки программы подключите контроллер к ПК в соответствии с приложением Б. Если программа Viper устанавливается на данный ПК впервые, то Windows запустит процедуру установки драйверов USB. Выберите пункт "Автоматическая установка" и дождитесь окончания процедуры установки драйверов.

2.5.4 Включите контроллер. Если к контроллеру подключены датчики, подождите, пока на дисплей контроллера выведется первый результат измерений. После этого котроллер готов к обмену данными с ПК.

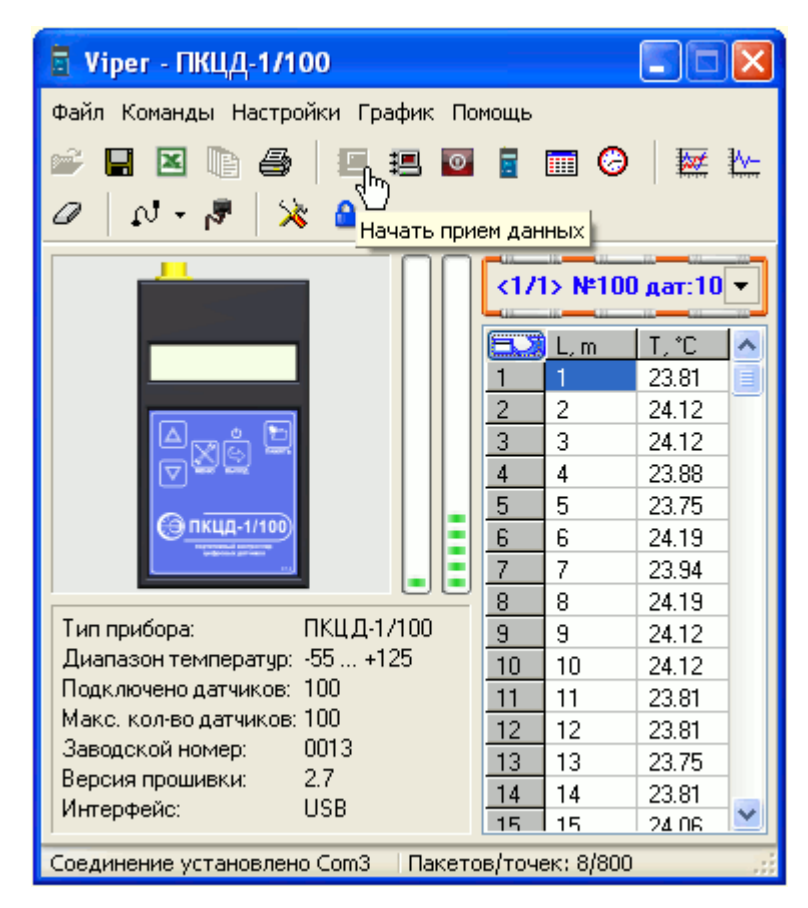

Рисунок 3 – Основное окно программы Viper.exe

2.5.5 Запустите программу Viper. Во время запуска происходит сканирование портов ПК и поиск контроллера. Если контроллер найден, то на дисплей ПК выведется основное окно программы с характеристиками контроллера (рисунок 3), в противном случае выведется сообщение "Прибор не обнаружен".

2.5.6 Подробное руководство по работе с программой приведено в файле справки Help.exe.

Примечание - При подключении к USB контроллер может функционировать при отключенном элементе питания.

#### 2.6 Синхронизация времени

Для записи времени в контроллер выполните действия п. 2.5 и на панели инструментов основной формы программы Viper нажмите кнопку с изображением часов. Системное время ПК будет записано в контроллер, при этом появится сообщение "Синхронизация времени успешно выполнена".

#### $2.7$ Замена аккумулятора

При снижении напряжения аккумулятора до 7 В (проконтролировать напряжение аккумулятора можно в разделе меню SUPPLY, см. 2.4.5.1) его необходимо зарядить с помощью зарядного устройства, либо заменить заранее заряженным аккумулятором.

Примечание – Если замена аккумулятора займет более 30 с настройки даты и времени собьются. Однако, этого не произойдет, если во время замены аккумулятора контроллер полключен к USB.

### Техническое обслуживание

3.1 Корпус контроллера следует ежемесячно очищать от пыли и грязи салфеткой, смоченной в спирте или спиртовом растворе.

3.2 Резьбовые части электрических разъѐмов должны периодически смазываться техническим вазелином, а при перерывах в эксплуатации содержаться в чистоте и закрываться специальной заглушкой, либо ответной частью разъѐма.

Меры безопасности

4.1 Категорически запрещается вскрывать корпус контроллера.

4.2 Контроллер по способу защиты от поражения электрическим током относится к классу III по ГОСТ 12.2.007.0-75.

4.3 При эксплуатации, техническом обслуживании необходимо соблюдать требования «Правил по охране труда при эксплуатации электроустановок».

4.4 Контроллер в экологическом отношении безопасен.

5 Указания по поверке

5.1 Первичная и периодическая поверка ПКЦД-1/100 проводятся по методике поверки МП 48095-11 «Контроллер цифровых датчиков портативный ПКЦД. Методика поверки», утверждѐнной ФГУП «СНИИМ» 15 июля 2011 г.

Интервал между поверками 2 года.

6 Ремонт

Ремонт прибора производит предприятие-изготовитель.

### 7 Транспортирование и хранение

7.1 Контроллер может транспортироваться всеми видами транспорта в крытых транспортных средствах на любые расстояния. При транспортировании воздушным транспортом ящик с контроллером должен располагаться в герметизированном отсеке воздушного судна. При проведении погрузочно-разгрузочных работ и транспортировании ящик не должен подвергаться резким ударам и воздействию атмосферных осадков.

7.2 Способ укладки контроллера в упаковке на транспортное средство должен исключать его перемещение.

7.3 Условия транспортирования контроллера в упаковке предприятия-изготовителя должны соответствовать условиям 3 по ГОСТ 15150-69.

7.4 Условия хранения контроллера в транспортной таре предприятия-изготовителя должны соответствовать условиям 1 по ГОСТ 15150-69. Воздух помещений не должен содержать агрессивных примесей, вызывающих коррозию контроллера.

15573

Приложение А

(справочное)

Габаритный чертеж контроллера цифровых датчиков портативного ПКЦД-1/100

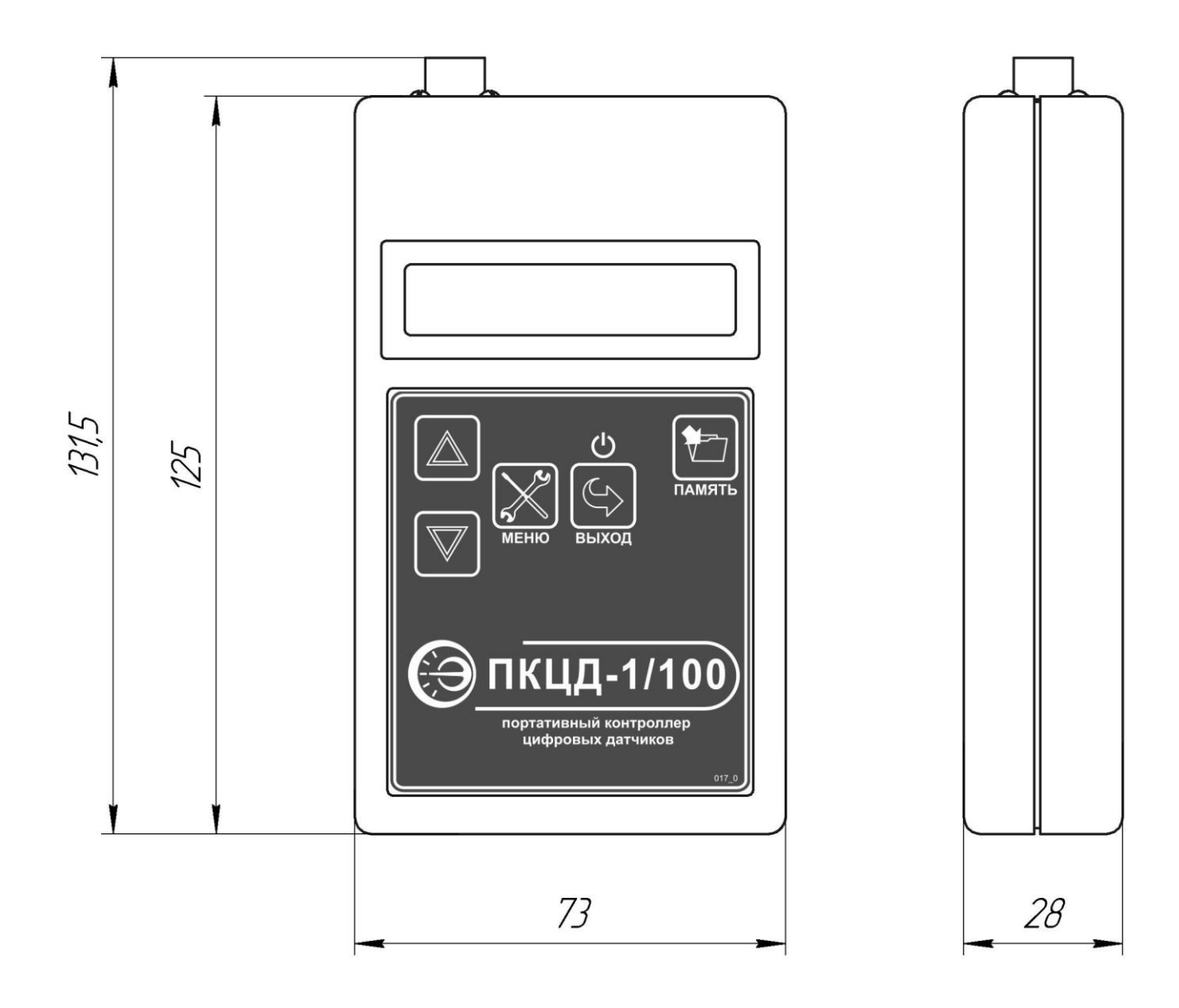

### Приложение Б

### (справочное)

### Схема подключения контроллера цифровых датчиков

### портативного ПКЦД-1/100

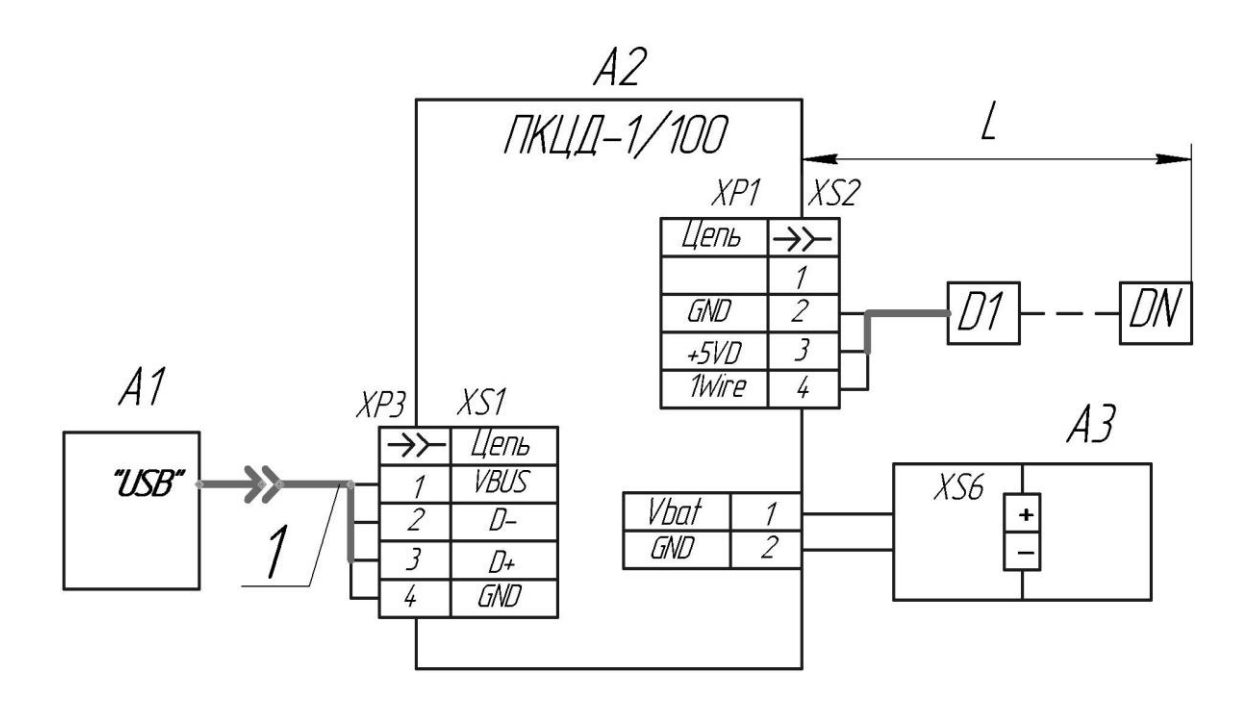

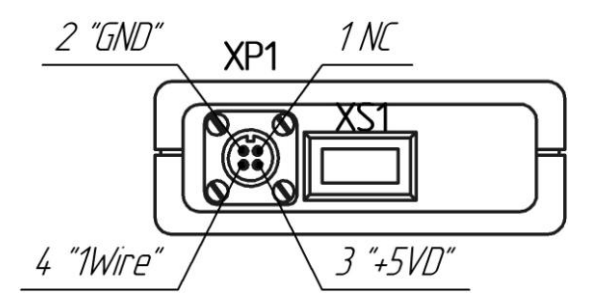

 $A1 - \Pi K$ ;

- А2 контроллер цифровых датчиков портативный ПКЦД-1/100;
- А3 аккумулятор 6F 22;
- D1…DN датчики температуры, где N- максимальное количество датчиков (см. 1.2.8);
- L длина линии связи, не должна превышать допустимую (см. 1.2.9);
- 1 кабель USB (п-п) тип А-А (из комплекта);
- ХР1 вилка РС4ТВ (на корпусе контроллера);
- ХР3 вилка USB тип А (на кабеле 1);
- XS1 розетка USB тип А (на корпусе контроллера);
- XS2 розетка РС4ТВ;
- XS6 колодка ВАН-5 (в батарейном отсеке).

# Лист регистрации изменений

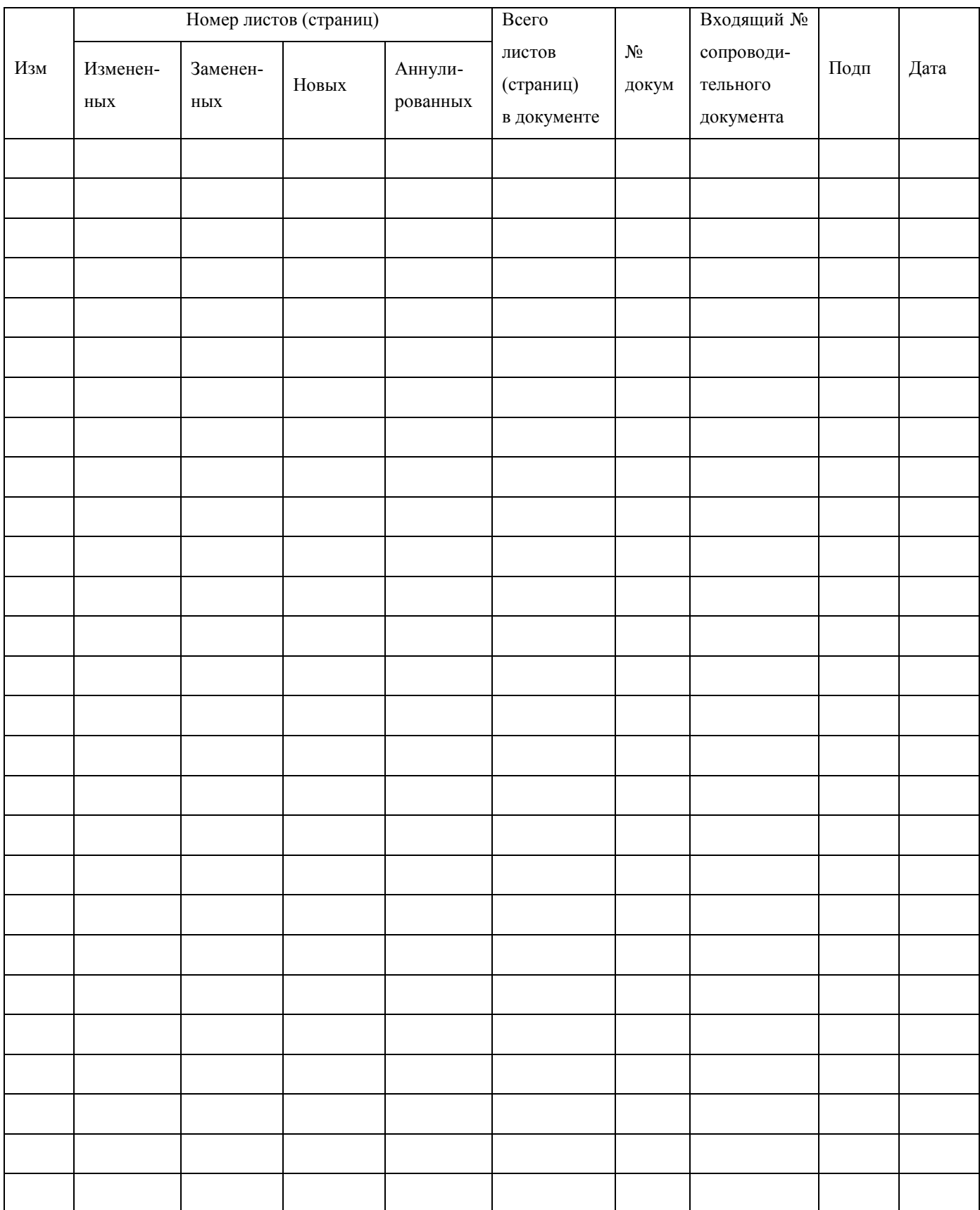